## **PROYECTO: LA PLANIFICACIÓN CURRICULAR DE CENTRO BASADA EN COMPETENCIAS**

## **FASE FINAL**

1. Entrar en la plataforma: En google se escribe colabora 3.0:

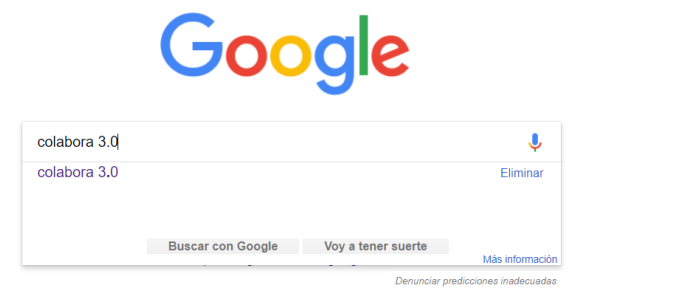

2. Elegir "Redes":

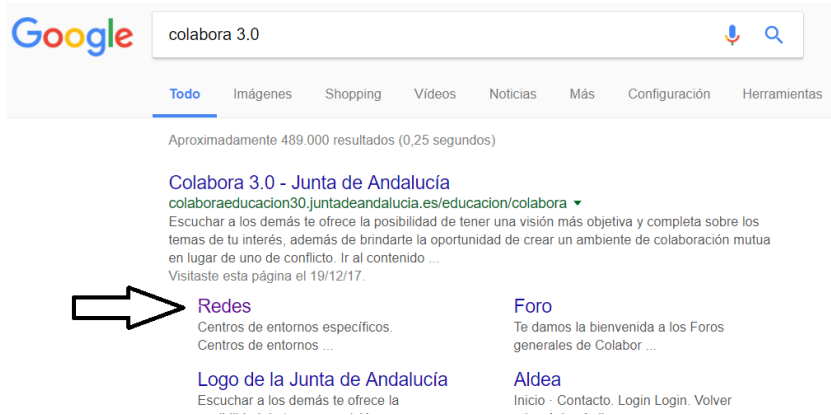

3. Hacer click en "Entrar":

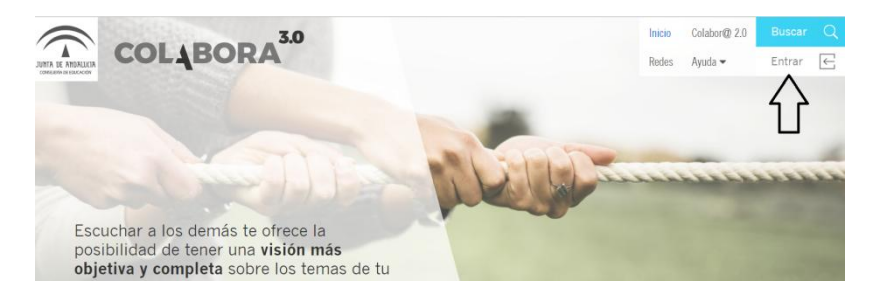

4. Escribir usuario y contraseña de Séneca:

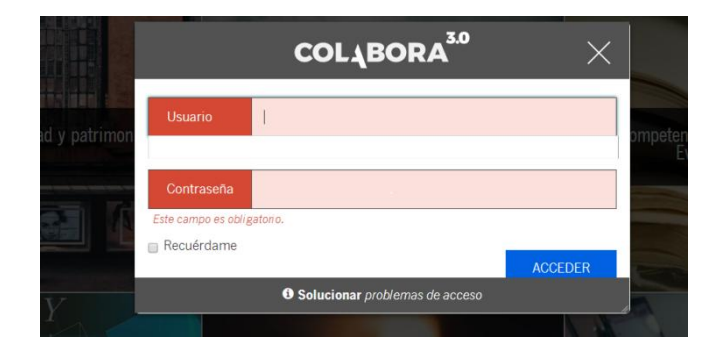

5. Hacer click en "Mis sitios" y pulsar sobre el número acabado en **023:**

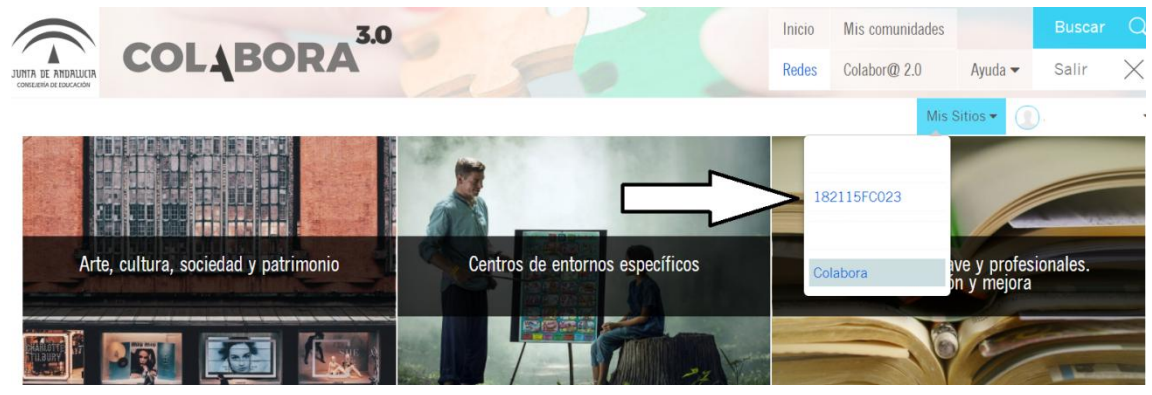

6. Pulsar en "Proyecto" y en "fase final"

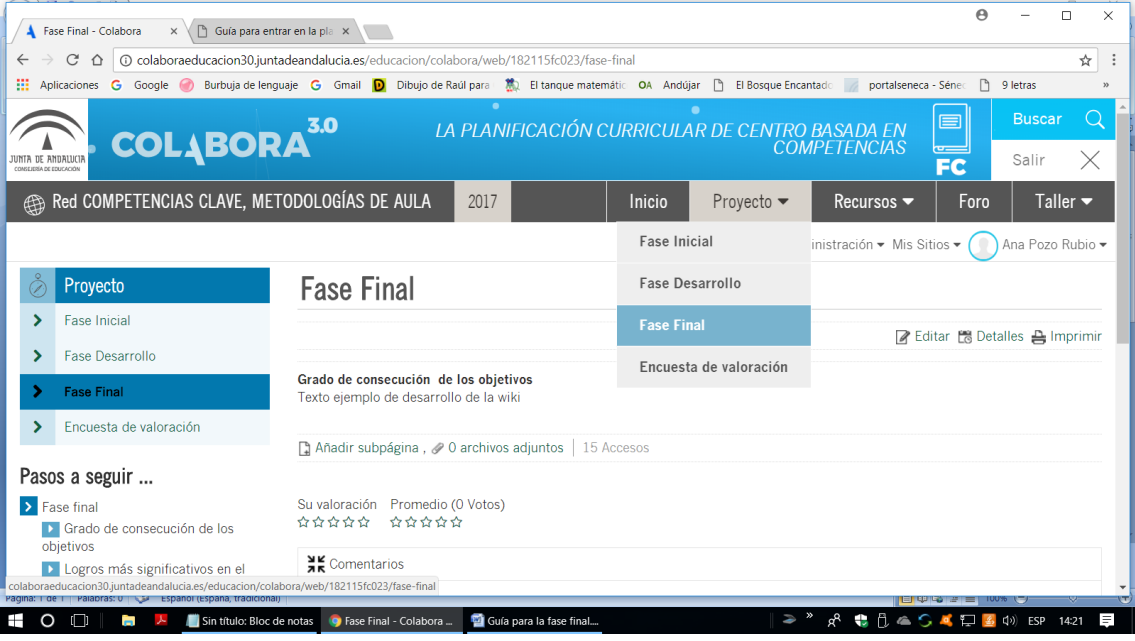

7. Escribir el título "Consecución de objetivos" y comentar sobre las tareas que habéis realizado y lo que os ha aportado (leed primero el texto que he redactado y de ahí podéis sacar ideas).

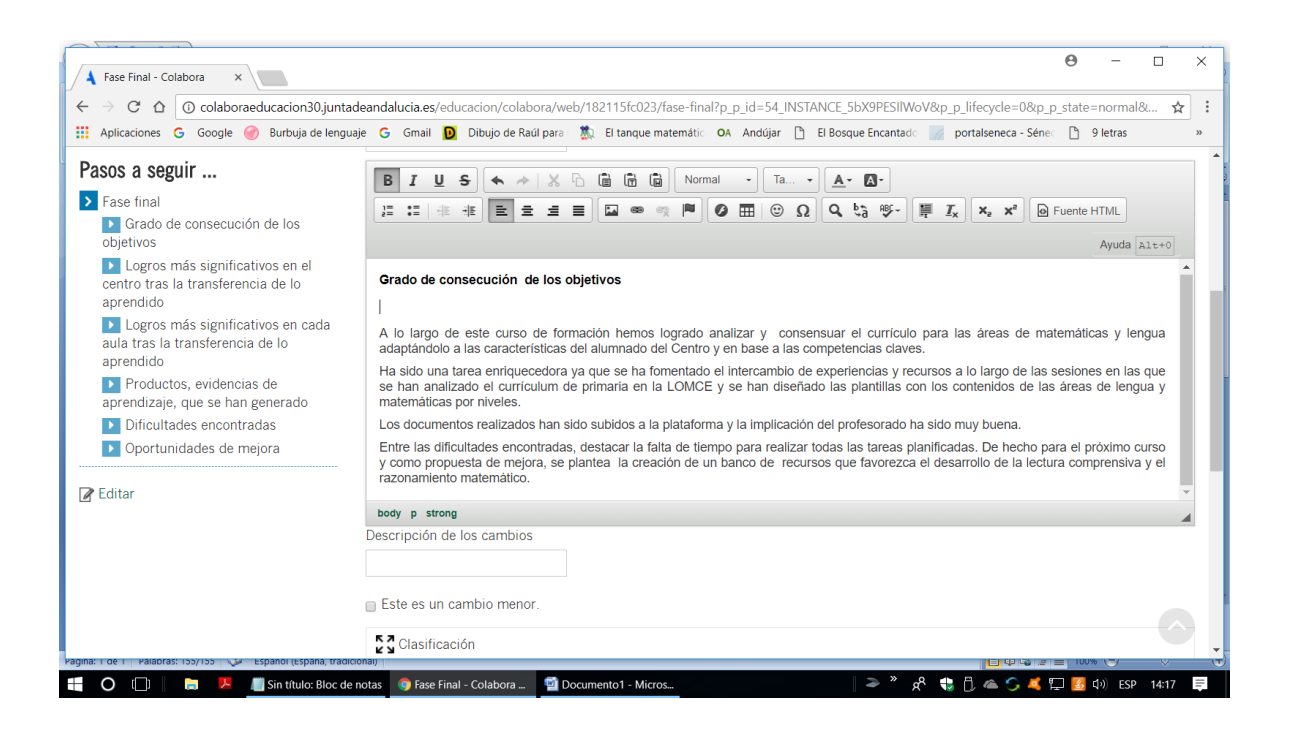

8. Pulsar la tecla "Publicar" que está al final, para que así quede ya publicado.